# **การออกแบบและพัฒนาระบบสารสนเทศภูมิศาสตร**

สิ่งที่สำคัญสำหรับระบบสารสนเทศภูมิศาสตร์ ที่ไม่ยิ่งหย่อนไปกว่า ฐานข้อมูลที่อยู่ใน รูปแบบกราฟิก ที่เชื่อมโยงกับฐานข้อมูลเชิงพื้นที่นั้น คือ การพัฒนาในส่วนของระบบสืบค้น โดยใน ื้ ส่วนของระบบสืบค้นนั้นจะช่วยอำนวยความสะดวกในการใช้และเข้าถึงข้อมูลได้ถูกต้องและ ั้ เหมาะสมในกรณีการใช้งานที่ต่างกัน ซึ่งในการที่จะสามารถที่จะทำให้ระบบสืบค้นมีการทำงานที่ ถูกต้องและมีประสิทธิภาพนั้นจำเป็นที่จะต้องมีการปรับเปลี่ยนโครงสร้างฐานข้อมูลให้เหมาะสม ั้ และมีการนำเข้าข้อมูลเพิ่มเติมในส่วนที่ขาดหาย รวมถึงการตรวจสอบข้อมูลให้ถูกต้องเสมอเป็นต้น ิ่ ี่ อันจะทำให้การเรียกใช้ และประมวลผลเป็นไปอย่างสมบูรณ์ นอกจากนั้นยังต้องมีการทำการ ั้ พัฒนาในสวนของการออกแบบติดตอกับผูใช ( Graphic User Interface ) ที่สามารถรองรับการใช งานของผู้ใช้งานระบบดังกล่าวได้อย่างดี และมีประสิทธิภาพ ตามระดับของการใช้งาน

ในการพัฒนาระบบสารสนเทศภูมิศาสตร์พื้นที่ป่าไม้ ในส่วนของของการคำเนินการของ ระบบข้อมูลสารสนเทศภูมิศาสตร์ หลังจากที่มีการทำการศึกษาข้อมูลเชิงพื้นที่และข้อมูลเชิงบรรยาย ื้ ี่ และทำการรวบรวมและจัดเก็บให้อยู่ในรูปแบบที่ต้องการแล้ว ซึ่งขั้นตอนต่อไปของการพัฒนา ั้ ระบบ คือการคำเนินการในส่วนของการพัฒนาและออกแบบระบบ โดยใด้เริ่มจากการสำรวจความ ิ่ ตองการของผูตองการใชระบบดังกลาว ซึ่งมีรายละเอียดดังตอไปนี้

# **5.1 สรุปผลการสํารวจความตองการของผูใช**

 5.1.1 ผูใชงานระบบสารสนเทศภูมิศาสตรพื้นที่ปาไม ผู้ใช้ระบบสารสนเทศภูมิศาสตร์พื้นที่ป่าไม้ ประกอบไปด้วย การแบ่งตามประเภทการใช้ งานเป็นหลัก กล่าวคือ รูปแบบการใช้งานที่เป็นงานในขั้น ปฏิบัติการ และการใช้งานในขั้นระดับ การวิเคราะหตัดสินใจ หรือในขั้ นบริหาร ซึ่งสามารถอธิบายไดดังน ี้ **ÅÔ¢ÊÔ·¸ÔìÁËÒÇÔ·ÂÒÅÑÂàªÕ§ãËÁè ÅÔ¢ÊÔ·¸ÔìÁËÒÇÔ·ÂÒÅÑÂàªÕ§ãËÁè** ่านเป็นแบบแก่งการกระทั่งการจัดเป็นจำนวนเป็นสิ่งนี้<br>โดยที่ คารวิเคราะห์ตัดสินใจ หรือ ในขั้นบริหาร ซึ่งสามารถอธิบายได้ดังนี้<br>พระเจ้าเป็นระดับปฏิทิติการ

1.) ผูใชงานในระดับปฏิบัติการ

ผู้ใช้งานในขั้นนี้ เป็นลักษณะของงาน ที่ต้องปฏิบัติในแต่ละสายงาน ในองค์กร ประกอบด้วย งานทางด้าน การปรับปรุงแนวเขตป่าใม้ งานรังวัดพื้นที่ป่าใม้ งานให้สารสนเทศแก่ ประชาชน ๆลๆ ซึ่งมีความจำเป็นต้องใช้งานสารสนเทศภูมิศาสตร์เข้ามาช่วยเป็นต้น 1.) ผู้ใช้งานในระดับปฏิบัติการ<br>- ผู้ใช้งานในขั้นนี้ เป็นลักษณะของงาน ที่ต้องปฏิบัติในแต่ละสายงาน ในองค์กร<br>- All rights reserved and the serve of the served and the served and the served and the series of the series of

# **บทท ี่5**

 $\overline{a}$ 

### 2.) ผูใชงานในระดับบริหาร

ผู้ใช้งานในขั้นนี้ ประกอบไปด้วย ผู้บริหาร ที่ทำหน้าที่วิเคราะห์ ตัดสินใจ เกี่ยวกับ งานทางด้านป่าไม้ ในองค์กร ซึ่งมีความจำเป็นที่จะต้องใช้ งานทางด้านระบบสารสนเทศภูมิศาสตร์ ี่ พื้นที่ป่าไม้ เข้ามาเป็น เครื่องมือที่ช่วยเหลือในการวิเคราะห์ปัญหาต่างๆ หรือ เป็นข้อมูลเบื้องต้นเพื่อ ื่ ื้ ตัดสินใจเป็นต้น

### 5.1.2 สรุปผลการสำรวจความต้องการของผู้ใช้

หลังจากการทำการสำรวจถึงความต้องการของผู้ใช้ โดยวิธีการสัมภาษณ์และสำรวจโดยการ ใช้แบบสอบถาม เพื่อหาแนวทางในการจัดทำระบบสารสนเทศภูมิศาสตร์ป่าไม้ อุทยานแห่งชาติดอย อินทนนท์ ซึ่งในความต้องการที่ทำการสำรวจจากบุคลากรที่ปฏิบัติงาน และในขั้นบริหาร ในส่วนที่ เกี่ยวข้องโดยตรงกับงานทางด้านป่าไม้ โดยเป็นบุคลากรในส่วนงานของสำนักงานบริหารงานพื้นที่ ี่ ื้ ป่าไม้ที่ 16 หรือ ชื่อเคิมคือ สำนักงานป่าไม้เขตเชียงใหม่ ซึ่งบุคลากรดังกล่าวบางคนใช้งานระบบ ี สารสนเทศภูมิศาสตร์ และบางส่วนก็ไม่เคยใช้งานระบบสารสนเทศภูมิศาสตร์เลย ซึ่งได้สำรวจ จากฝ่ายงานต่างๆ ในสำนักงานบริหารงานพื้นที่ป่าไม้ที่ 16 จำนวนทั้งสิ้น 40 คน ผลจากการสำรวจ **์** ์<br>๎ สามารถสรุปผลไดดังตาราง 5.1 – 5.7

**ตาราง5.1** ผลจากการสํารวจผูใชเปนผ ูที่มีความรูในการใชระบบสารสนเทศภูมิศาสตร

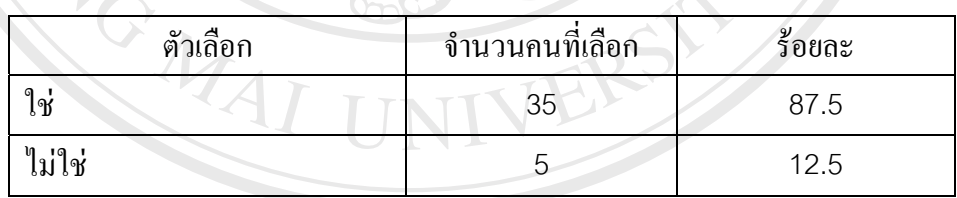

**ตาราง5.2** ผลจากการสํารวจ หากมีระบบสืบคนสารสนเทศภูมิศาสตรปาไมมีประโยชนหรือไม **ÅÔ¢ÊÔ·¸ÔìÁËÒÇÔ·ÂÒÅÑÂàªÕ§ãËÁè ÅÔ¢ÊÔ·¸ÔìÁËÒÇÔ·ÂÒÅÑÂàªÕ§ãËÁè**

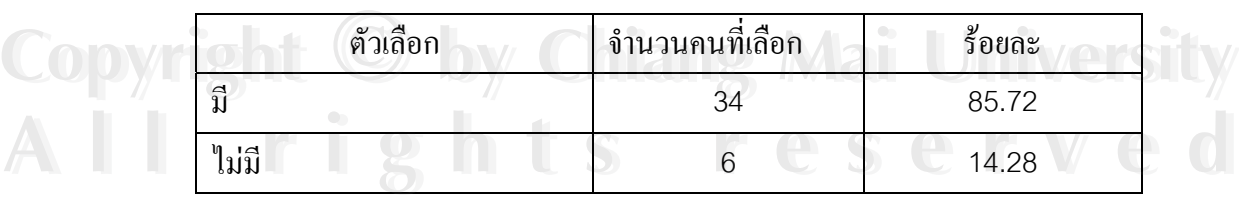

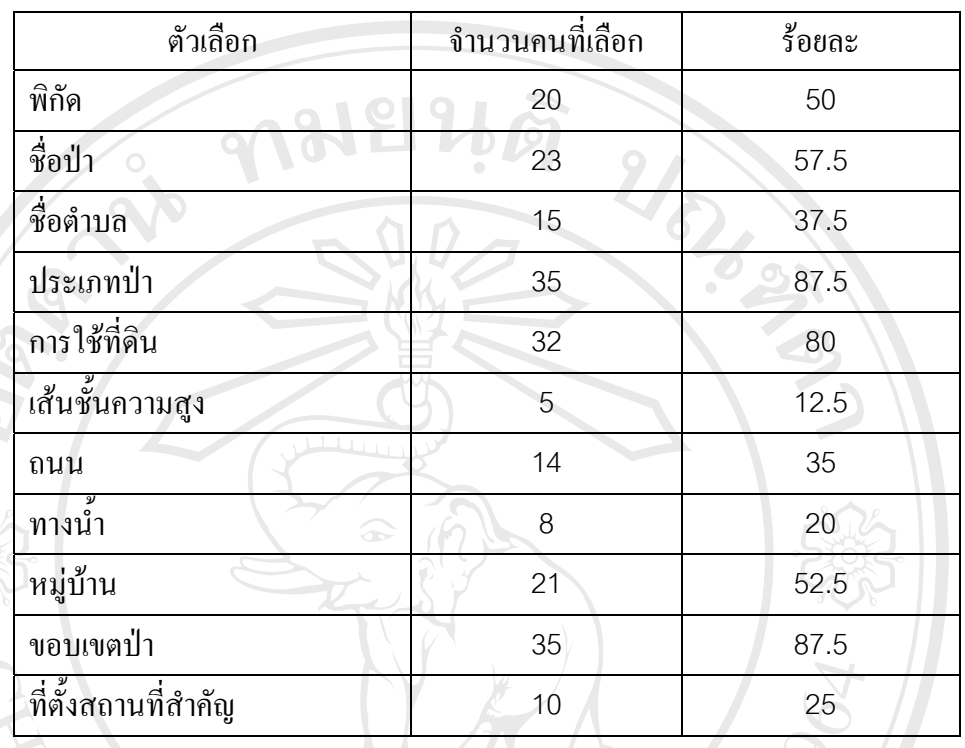

 $\overline{6}$ 

# **ตาราง5.3** ผลการสํารวจขอมูลใดบางที่ผูใชตองการจากระบบดังกลาว

**ตาราง5.4** ผลการสํารวจใหมีจัดทําระบบสารสนเทศภูมิศาสตรปาไมในบริเวณปาไม อื่นๆ

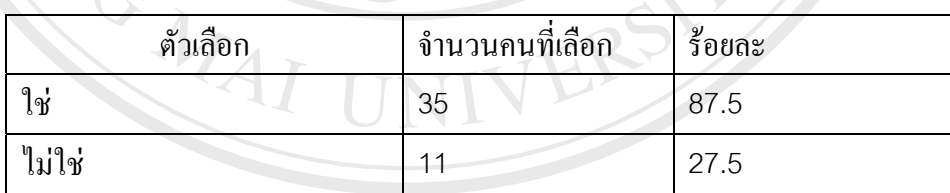

**ตาราง5.5** ผลการสํารวจรูปแบบการสืบคนผูใชตองการรูปแบบใด **ÅÔ¢ÊÔ·¸ÔìÁËÒÇÔ·ÂÒÅÑÂàªÕ§ãËÁè ÅÔ¢ÊÔ·¸ÔìÁËÒÇÔ·ÂÒÅÑÂàªÕ§ãËÁè**

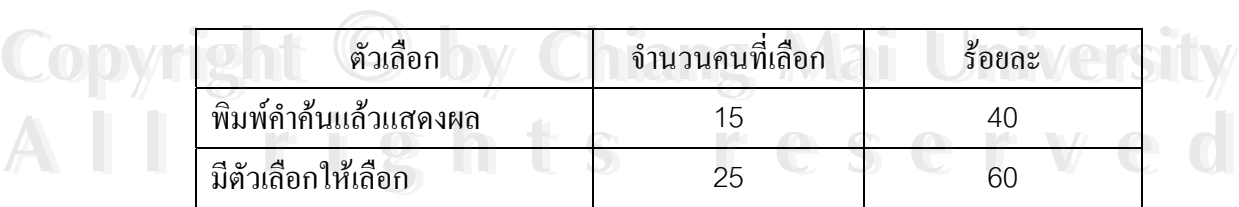

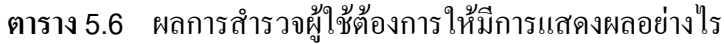

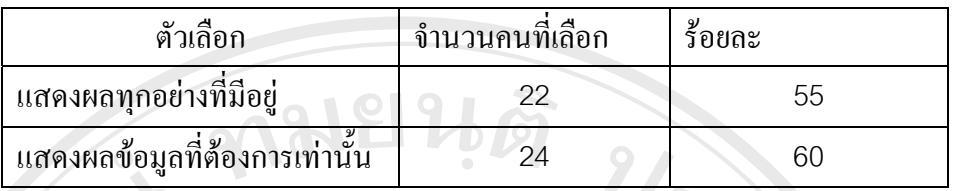

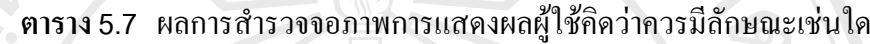

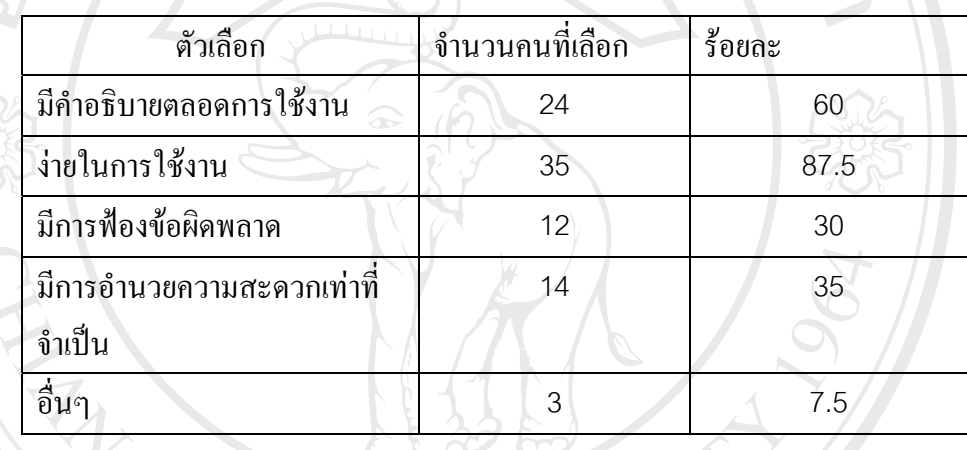

ผลการสํารวจโดยแบบสอบถามทั้งหมดจะใชเปนแนวทางในการพัฒนาระบบสารสนเทศ ภูมิศาสตร์เพื่อกลุ่มผู้ใช้ระบบสารสนเทศภูมิศาสตร์ป่าไม้ ซึ่งสามารถสรุปโดยรวมได้ดังนี้ ื่ ี้

ผลจากการสำรวจพบว่า พนักงานทั่วไปมีความรู้ใช้งานระบบสารสนเทศภูมิศาสตร์ ร้อยละ 87.5 และไม่มีความรู้ ร้อยละ 12.5 การสำรวจถึงความสำคัญของการมีระบบสารสนเทศภูมิศาสตร์ พลังกับราคารา รอพบรา พลักงาน การบรมกรามรู้ร่วงานรอบปลารถนนทหภูมิพาสตร์<br>87.5 และไม่มีความรู้ ร้อยละ 12.5 การสำรวจถึงความสำคัญของการมีระบบสารสนเทศภูมิศาสตร์<br>พื้นที่ป่าไม้ พบว่า ผู้ใช้งานร้อยละ 85.72 คิดว่ามีประโยชน์ต่อการ เห็นว่าไม่มีประโยชน์ต่อการทำงาน และในส่วนของฐานข้อมูลผู้ใช้งาน ให้ความสำคัญกับข้อมูล ประเภทป่า ข้อมูลขอบเขตป่า ข้อมูลการใช้ที่ดิน ข้อมูลชื่อของป่า รวมถึงพิกัดทางพื้นที่เป็นอันดับ ี ประเภทป่า ข้อมูลขอบเขตป่า ข้อมูลการใช้ที่ดิน ข้อมูลชื่อของป่า รวมถึงพิกัดทางพื้นที่เป็นอันดับ<br>- ส้นๆ และผู้ใช้ร้อยละ 87.5 ต้องการให้มีการจัดทำระบบสารสนเทศพื้นที่ป่าไม้ในบริเวณป่าไม้ ์<br>.<br>. พื้นที่อื่นๆ ดวย **Copyright by Chiang Mai University Copyright by Chiang Mai University**

ผลการสำรวจที่เกี่ยวกับงานระบบโปรแกรม พบว่า ในส่วนของการค้นหาข้อมูลผู้ใช้ ร้อยละ ี่  $\mathcal{L}^{\mathcal{L}}(\mathcal{L}^{\mathcal{L}})$  and  $\mathcal{L}^{\mathcal{L}}(\mathcal{L}^{\mathcal{L}})$  and  $\mathcal{L}^{\mathcal{L}}(\mathcal{L}^{\mathcal{L}})$ 60 ตองการใหมีตัวเลือกใหเลือกเลยและ รอยละ 40 ตองการใหพิมพคําคนแลวแสดงผล สวน ทางดานการแสดงผลผูใชรอยละ60 ตองการแสดงผลขอมูลเทาที่ตองการ รอยละ55 ตองการให มีการแสดงผลทุกอย่างที่มีอยู่ การสำรวจถึงจอภาพที่แสดงผลผู้ใช้งานต้องการให้มีลักษณะใด  $\mathcal{L}^{\mathcal{L}}(\mathcal{L}^{\mathcal{L}})$  and  $\mathcal{L}^{\mathcal{L}}(\mathcal{L}^{\mathcal{L}})$  and  $\mathcal{L}^{\mathcal{L}}(\mathcal{L}^{\mathcal{L}})$ ผู้ใช้งาน ร้อยละ 87.5 ต้องการให้มีความง่ายในการใช้งาน ร้อยละ 60 ต้องการให้มีคำอธิบายตลอด ึการใช้งาน ร้อยละ 35 ต้องการให้มีการอำนวยความสะดวกในการใช้งาน ร้อยละ 30 มีการฟ้อง ข้อผิดพลาด และร้อยละ 7.5 ในข้ออื่นๆ เป็นต้น

#### **5.2 วิเคราะห การทํางานหลักของระบบ**  $\overline{a}$

การออกแบบระดับแนวคิด จะเป็นการคิดและออกแบบระบบก่อนที่จะออกแบบในส่วน การออกแบบจริงของระบบซึ่งจะทำให้เห็นถึงภาพรวมของระบบ ผู้ใช้งานของระบบ รวมถึง กระบวนการของระบบ เปนตน ซึ่งในสวนงานของระบบสารสนเทศภูมิศาสตรนั้นกระบวนการ ของระบบจะเป็น การนำเสนอสารสนเทศ รวมถึงการ สืบค้นสารสนเทศเป็นหลัก โดยใน รายละเอียดสามารถอธิบาย ตามรูป 5.1

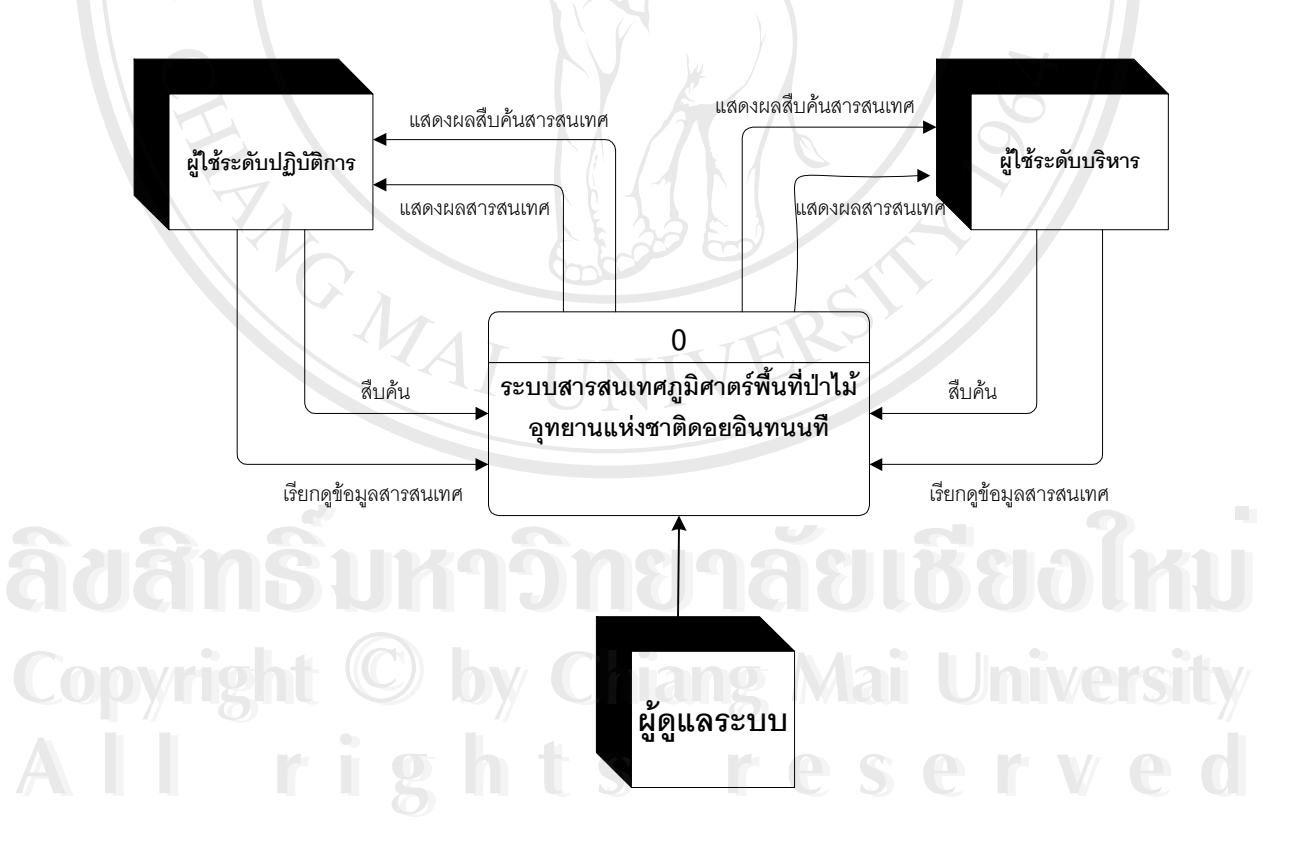

**รูป 5.1** แสดงโครงสรางของระบบสารสนเทศภูมิศาสตรพื้นที่ปาไม

จากรูป 5.1 สามารถอธิบายใด้ดังนี้ ในระบบสารสนเทศภูมิศาสตร์พื้นที่ป่าใม้ อุทยาน แหงชาติดอยอินทนนทประกอบไปดวยผูใชงานเปน 2 กลุม คือกลุมผูใชงานในระดับปฏิบัติการ และ กลุ่มผู้ใช้งาน ระดับบริหาร ซึ่งผู้ใช้งานทั้ง 2 กลุ่ม จะทำการ เรียกดู และสืบค้น สารสนเทศ ภูมิศาสตร์ เช่นเดียวกัน แต่ การนำข้อมูลไปใช้งานในวัตถุประสงค์ที่แตกต่างกัน และในส่วนของ ผู้ดูแลระบบ จะมีหน้าที่ในการปรับปรุง และเพิ่มเติมข้อมูลสารสนเทศเข้าสู่ระบบ รวมถึงการดูแล รักษา และพัฒนาตัวระบบสารสนเทศภูมิศาสตร์ด้วย

# **5.3 สรางระบบตนแบบ**

สืบเนื่องมาจากตั้งแต่กระบวนการที่ได้มีการออกแบบสอบถามเบื้องต้นและที่ได้มาจากผู้ใช้ ื่ ั้ ื้ ในหัวข้อ 5.1 ทำให้สามารถที่จะ วิเคราะห์และประเมินถึงความต้องการของผู้ใช้ที่ต้องการให้ระบบ ี่ ที่สามารถวิเคราะห์เกี่ยวกับลักษณะทางพื้นที่ของป่าไม้ นั้นสิ่งจำเป็นหลักๆ นั้นจะต้องประกอบด้วย ี่ ื้ ์<br>.<br>. พิกัดทางภูมิศาสตร์ มาตราส่วนแผนที่ ระบบสืบค้น และ เครื่องมือช่วยเหลือต่างๆ และฐานข้อมูล ตางๆ ดังน นเม อทราบถึงความตองการดานตางๆ แลวจึง ไดมีการออกแบบโครงสรางของระบบ ั้ ื่ สารสนเทศทางภูมิศาสตร์ โดยโครงสร้างจะประกอบด้วยหน้าหลักของโปรแกรมที่สามารถ ดึงเอา ฐานข้อมูลด้านต่างๆ ของพื้นที่ ขึ้นมาแสดงผล ซึ่งในหน้าโปรแกรมหลักนั้นจะประกอบด้วย 2 ื้ ส่วนหลักๆ คือ ส่วนแสดงชื่อของ ฐานข้อมูล และ อีกส่วนจะแสดงถึงตัวของฐานข้อมูลที่จะแสดง ื่ เป็นรูปแบบเป็น แผนที่ที่มีฐานข้อมูลอยู่ข้างใน สามารถค้นหาได้ ในระบบค้นหาสามารถที่จะค้นหา โดยใช้ คำค้น ซึ่งสามารถที่จะสืบค้นได้ ในแต่ละเลเยอร์ข้อมูล หรือแต่ละฐานข้อมูลที่มีการนำมา ซ้อนทับกัน ในการนำฐานข้อมูลขึ้นมาวิเคราะห์โดยการซ้อนทับกันนั้น จะมีระบบที่สามารถคึงเอา ึ้ ฐานขึ้นมาใด้ ทีละหลายๆฐานข้อมูล ขึ้นอยู่กับความต้องการของผู้ใช้ ว่าจะใช้วิเคราะห์ทางด้านใด ื้อ<br>พร้งสามารถอธิบายโครงสร้างของโปรแกรมนี้ ตามรูป 5.2<br>
ີີ່ລົດ

**Copyright by Chiang Mai University Copyright by Chiang Mai University All rights reserved All rights reserved**

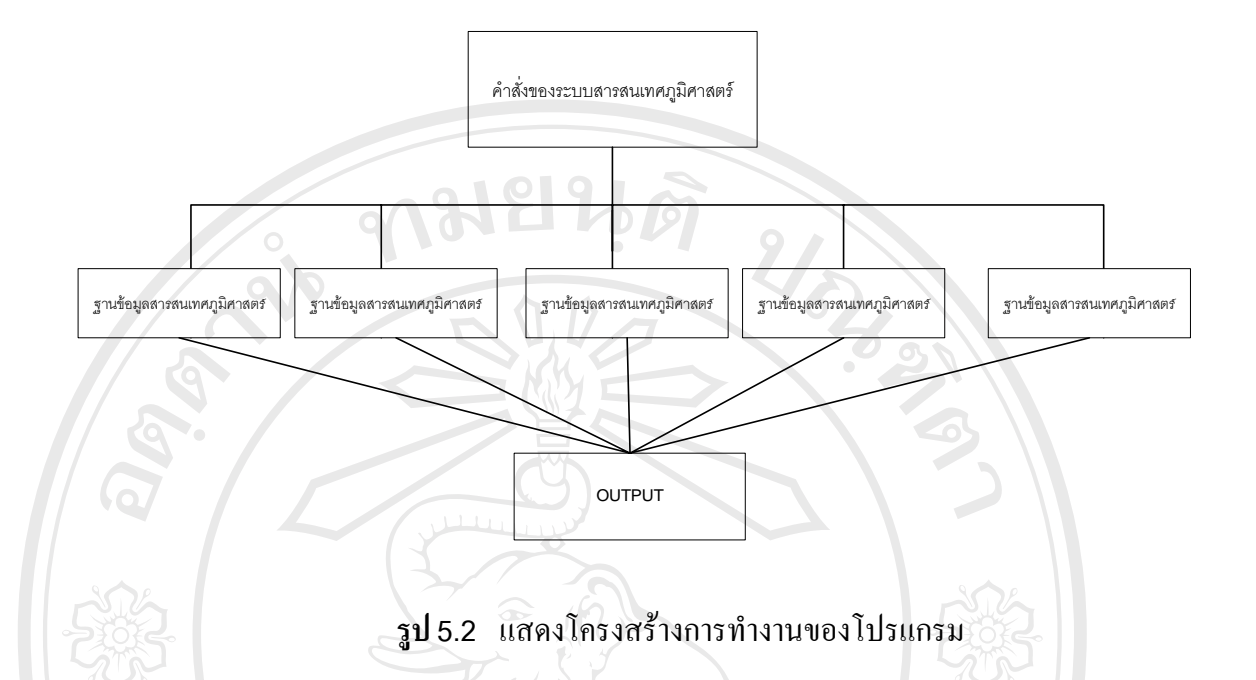

จากรูป 5.2 โครงสร้างการทำงานของโปรแกรมนั้นจะเริ่มต้นจากหน้าหลักของโปรแกรม ที่จะประกอบคำสั่งของระบบสารสนเทศ ซึ่งเริ่มจากคำสั่งสำหรับการเลือกฐานข้อมูลขึ้นมา ั่ ั่ ึ้ เพื่อที่จะแสดงผล และสามารถที่จะเลือกฐานข้อมูลขึ้นมาหลายรูปแบบ และมาแสดงผลทีละหลายๆ ื่ ี่  $\mathcal{L}^{\mathcal{L}}(\mathcal{L}^{\mathcal{L}})$  and  $\mathcal{L}^{\mathcal{L}}(\mathcal{L}^{\mathcal{L}})$  and  $\mathcal{L}^{\mathcal{L}}(\mathcal{L}^{\mathcal{L}})$ ึ้ ฐานข้อมูล มาซ้อนทับกันใค้ ในหน้าหลัก ของโปรแกรมจะมีคำสั่งพื้นฐานต่างๆ ที่จะให้เลือกใช้ตาม ั่ ์<br>.<br>. ความต้องการของผู้ใช้ โดยเป็นคำสั่งที่จะจัดการกับฐานข้อมูลต่างๆ ที่ผู้ใช้ต้องการประมวลผล ซึ่ง ั่ จะสามารถที่จะประมวลผลได้ทีละฐานข้อมูล โดยการ active ที่ฐานข้อมูลนั้นๆ ในส่วนของชื่อของ ั้ **ี** ฐานข้อมูล ซึ่งไม่ใช่ตัวฐานข้อมูลก่อน และในส่วนของคำสั่งต่างๆ นั้น จะอธิบายในขั้นตอนต่อไป ั่ จากนั้นเมื่อผ่านกระบวนการต่างๆ ที่ต้องการแล้ว ระบบจะแสดงผล ซึ่งเป็น output ที่ผู้ใช้ต้องการ ั้ ื่

ลิขส์<sup>นำไปใช</sup>้านต่อไป **หรือบลิขอบลิของไหม Copyright by Chiang Mai University Copyright by Chiang Mai University All rights reserved All rights reserved**ลิชส์<sup>นั</sup>นเพื่อนทาวิทยาลัยเชียงใหม

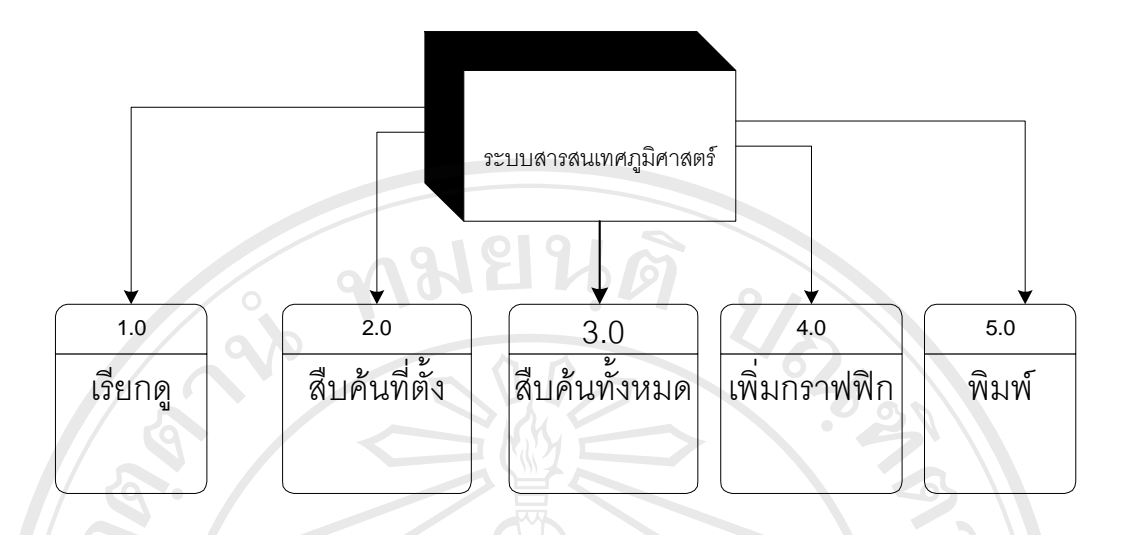

**รูป 5.3** แสดงโครงสรางคําส งหลักของระบบสารสนเทศภูมิศาสตร ั่

จากรูป 5.3 แสดงโครงสร้างคำสั่งหลักของระบบสารสนเทศภูมิศาสตร์ ซึ่งประกอบด้วย ั่ คำสั่งสำหรับเรียกดู สารสนเทศ เป็นคำสั่งหลักของระบบที่จะต้องมีไว้สำหรับให้ผู้ใช้งานได้เรียกดู ั่ ั่  $\mathcal{L}^{\mathcal{L}}(\mathcal{L}^{\mathcal{L}})$  and  $\mathcal{L}^{\mathcal{L}}(\mathcal{L}^{\mathcal{L}})$  and  $\mathcal{L}^{\mathcal{L}}(\mathcal{L}^{\mathcal{L}})$ ข้อมูลต่างๆ ที่ระบบมีไว้ให้ คำสั่งสืบค้นที่ตั้ง จะเป็นคำสั่งที่มีไว้สำหรับการค้นหาที่ตั้งของสถานที่ ั่ ั่ ้ต่างๆ ในระบบนี้ ใช้ในการค้นหาที่ตั้งของหมู่บ้านต่างๆ ใน อุทยานแห่งชาติดอยอินทนนท์ คำสั่ง สืบค้นทั้งหมด จะเป็นคำสั่งสำหรับสืบค้นข้อมูล ที่มีอยู่ในระบบทั้งหมด คำสังเพิ่มกราฟฟิกจะ ั้ ั่ เป็นคำสั่งที่ทำให้ผู้ใช้สามารถที่จะวาดกราฟฟิกลงในข้อมูลสารสนเทศได้ และสุดท้ายคือคำสั่ง ั่ สำหรับ พิมพ์สารสนเทศเพื่อนำสารสนเทศไปใช้ได้ ื่

# **5.4 การออกแบบสวนติดตอผูใช**

หลังจากที่ผ่านกระบวนการทางด้านการวิเคราะห์การทำงานหลักของระบบ และเข้าสู่ กระบวนการสร้างต้นแบบ จากนั้นก็เป็นกระบวนการออกแบบส่วนติดต่อผู้ใช้ ซึ่งจะเป็น<br>คระบวนการที่ต้องทำการ ออกแบบหน้าจอ และการเขียนโปรแกรม เพื่อให้แสดงผลข้อมูล<br>สะสะแหล่ เองร์เจ้าจะเอระแบ ซึ่งสะเออลิเอะได้รังว่าไปจี้ ั้ กระบวนการที่ด้องทำการ ออกแบบหน้าจอ และการเขียนโปรแกรม เพื่อให้แสดงผลข้อมูล **Copyright และคำสั่งต่างของระบบ ซึ่งสามารถอธิบายได้ดังต่อไปนี้ <b>by Chiang State** ั่

**All rights reserved All rights reserved**

#### 5.4.1 การออกแบบหน้าจอหลักของระบบ

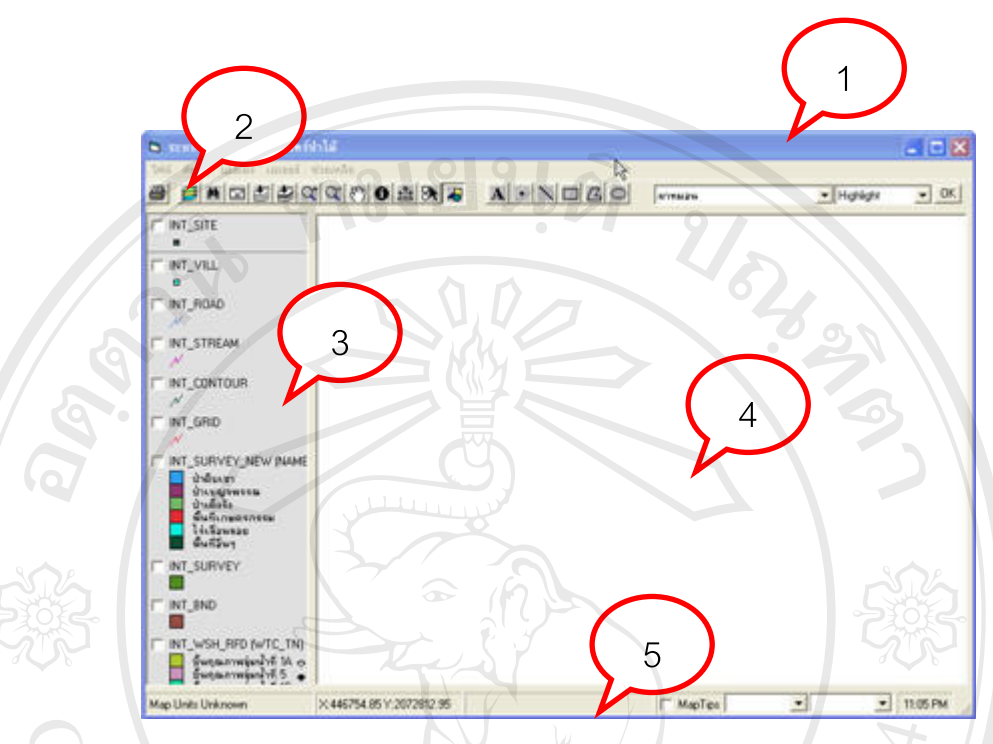

**รูป** 5.4 แสดงหน้าจอหลักของระบบ

จากรูป 5.4 อธิบายไดดังน ี้

เมื่อเข้าสู่ระบบ หน้าจอแรกจะเป็นหน้าจอหลักในการทำงาน ซึ่งแบ่งออกเป็น 3 ส่วน ดังนี้ ื่ ี้

หมายเลข 1 Title bar

หมายเลข 2Menu bar

หมายเลข 3 ส่วนแสดงรายชื่อข้อมูลสารสนเทศภูมิศาสตร์ **:**<br>:

หมายเลข 4 ส่วนแสดงผลข้อมูลสารสนเทศภูมิศาสตร์<br>หมายเลข 5 Status bar<br>1990 - The Status Line of The Theory of The Theory of The Theory of The Theory of The T

 $\mathbf{\widehat{a}}$ d $\mathbf{\widehat{a}}$ n <sup>Kinuav5</sup> Status bar **M**818800°NU **Copyright by Chiang Mai University Copyright by Chiang Mai University All rights reserved All rights reserved**

#### 5.4.2 สวนแสดงคําส งของระบบ ั่

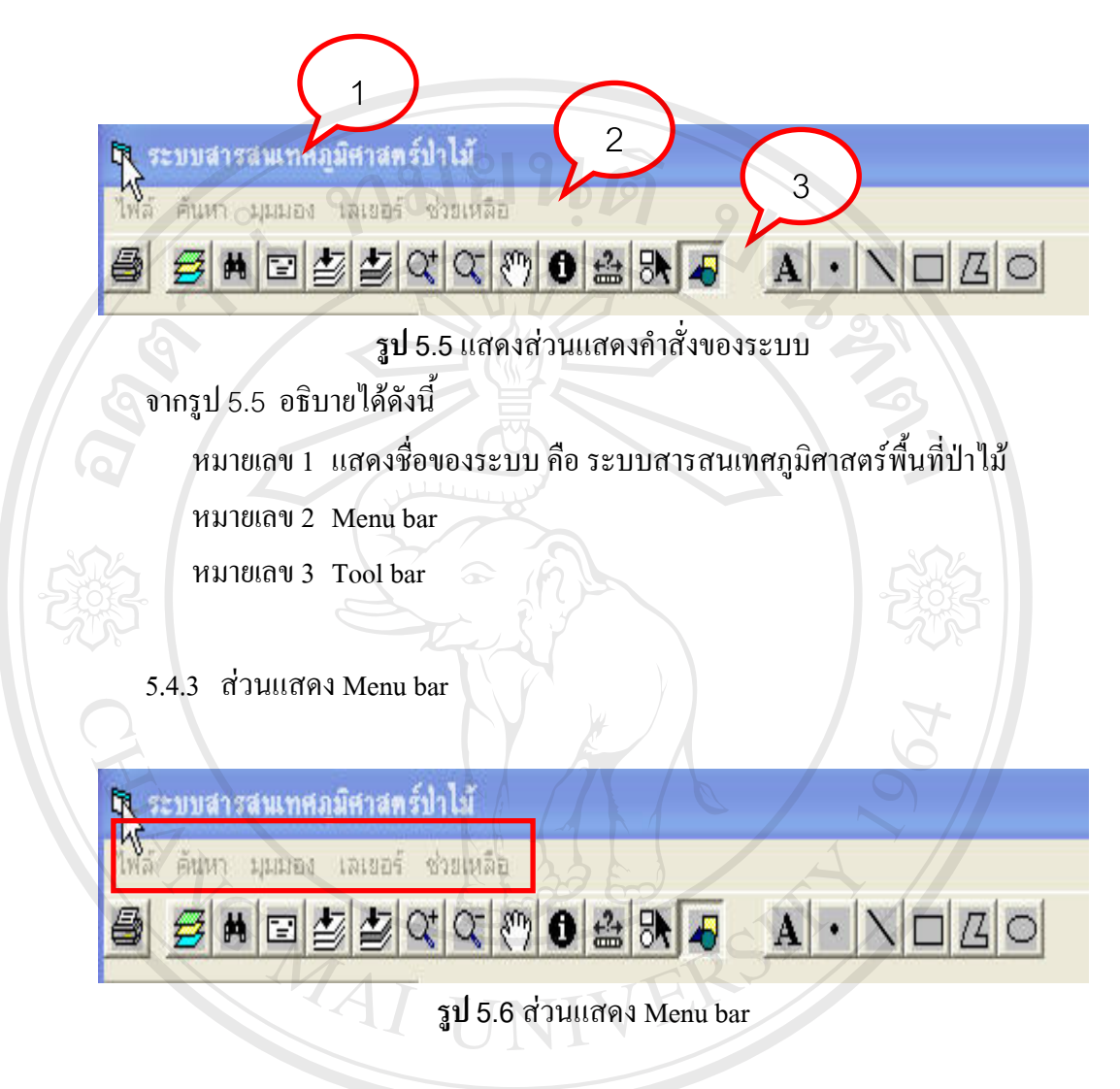

จากรูป 5.6 อธิบายไดดังน ี้ Menu bar ประกอบด้วยคำสั่ง ไฟล์ เป็นคำสั่งหลักของระบบ ประกอบด้วยคำสั่ง ั่ **Copyright ค้นหา เป็นคำสั่งสำหรับสืบค้นข้อมูลสารสนเทศภูมิศาสตร์**<br>ผมมอง เป็นคำสั่งสำหรับจัดการข้อมูลทางด้านกราฟฟิก ั่ มุมมอง เป็นคำสั่งสำหรับจัดการข้อมูลทางด้านกราฟฟิก ั่ เลเยอร์ เป็นคำสั่งสำหรับการจัดการเลเยอร์ข้อมูล ั่ ช่วยเหลือ เป็นการอธิบายโปรแกรม ไฟล ประกอบดวยคําสั่ง พิมพ์ เป็นคำสั่งสำหรับพิมพ์ข้อมูลสารสนเทศ ั่ ออกจากโปรแกรม **A**<br>
Menu bar ประกอบด้วยกำสั่ง<br>
<sup>1</sup>ไฟล์ เป็นกำสั่งหลักของระบบ ประกอบด้วยกำสั่ง **All rights reserved All rights reserved**

คนหา ประกอบดวยคําสั่ง

สืบค้น เป็นคำสั่งในการสืบค้นสารสนเทศ

มุมมอง ประกอบดวยคําสั่ง

 คุณสมบัติแผนท ี่ เปนคําส งสําหรับดู property ของขอมูลสารสนเทศ ั่ ขยายท งหมด ั้

ซูมเข้า D

ซูมออก

เล อน

ลักษณะท ั่วไป

วาดกราฟฟก

ลบกราฟฟก

เลือกแบบพิเศษ

เลเยอร ประกอบดวยคําสั่ง

แกไขขอมูลเลเยอร

ช่วยเหลือ ประกอบด้วยคำสั่ง

เก ยวกับผูจัดทํา ี่

**ÅÔ¢ÊÔ·¸ÔìÁËÒÇÔ·ÂÒÅÑÂàªÕ§ãËÁè ÅÔ¢ÊÔ·¸ÔìÁËÒÇÔ·ÂÒÅÑÂàªÕ§ãËÁè Copyright by Chiang Mai University Copyright by Chiang Mai University All rights reserved All rights reserved**

#### 5.4.4 สวนแสดง Tool bar

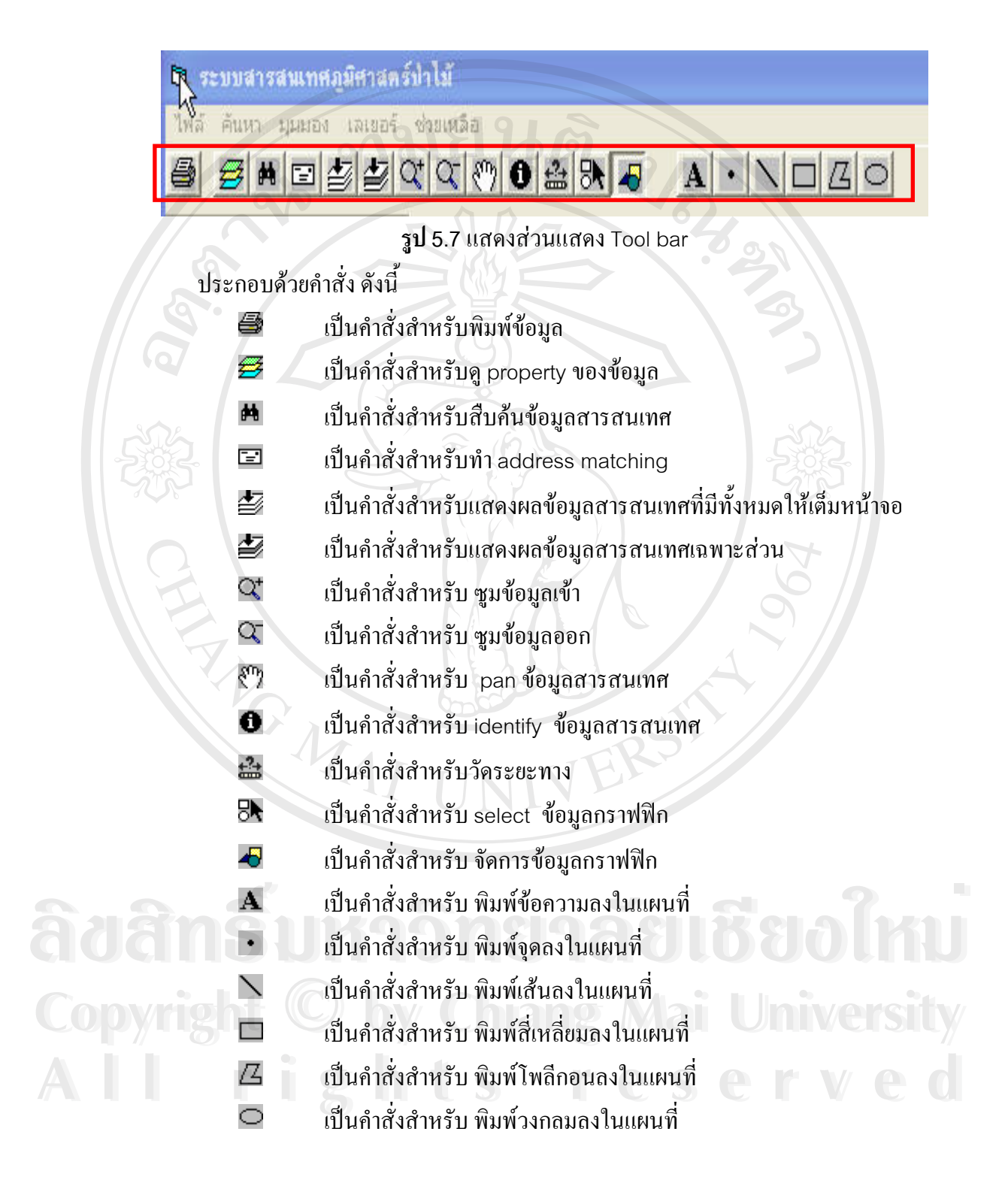

#### 5.4.5 การแสดงผลใน status bar

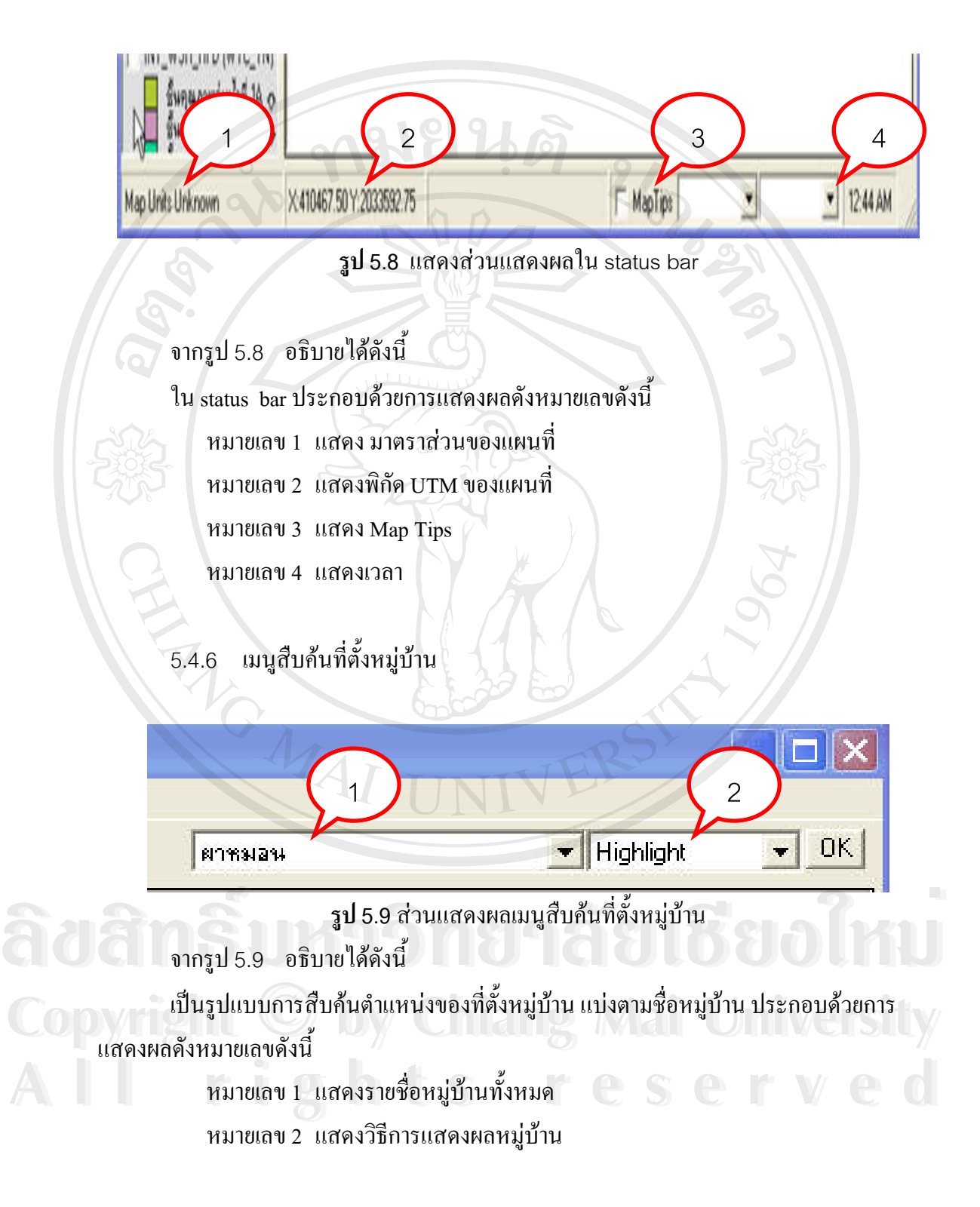

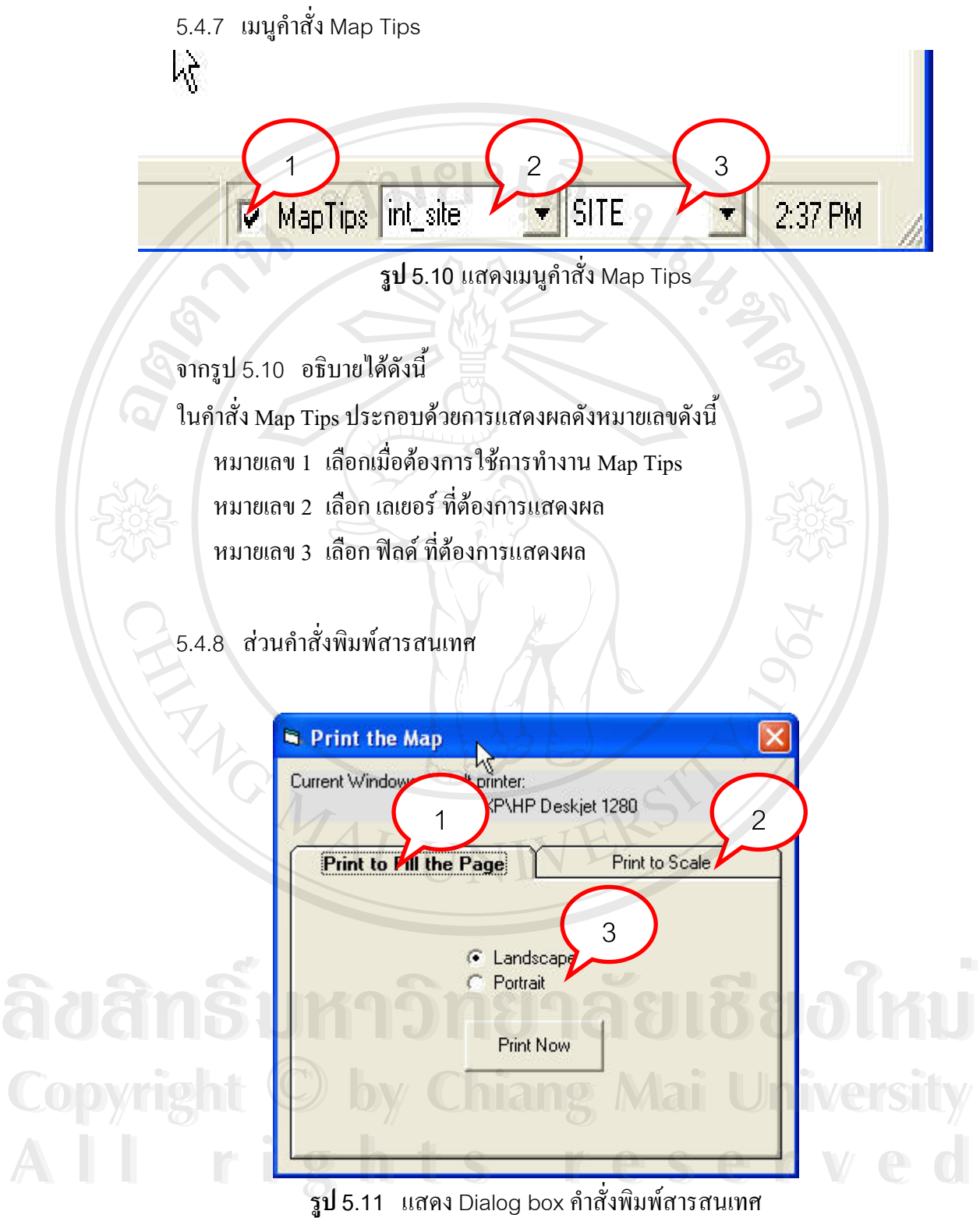

ั่

จากรูป 5.11 อธิบายไดดังน ใน Dialog box กำสั่งพิมพ์สารสนเทศ ประกอบด้วยกำสั่ง ดังนี้ ั่ ี้ หมายเลข 1 เลือกพิมพตามขนาดที่แสดงผล หมายเลข 2เลือกพิมพตามมาตราสวน หมายเลข 3เลือกแนวตั้ง หรือแนวนอน

5.4.9 สวนแสดงรูปแบบการสืบคนสารสนเทศ

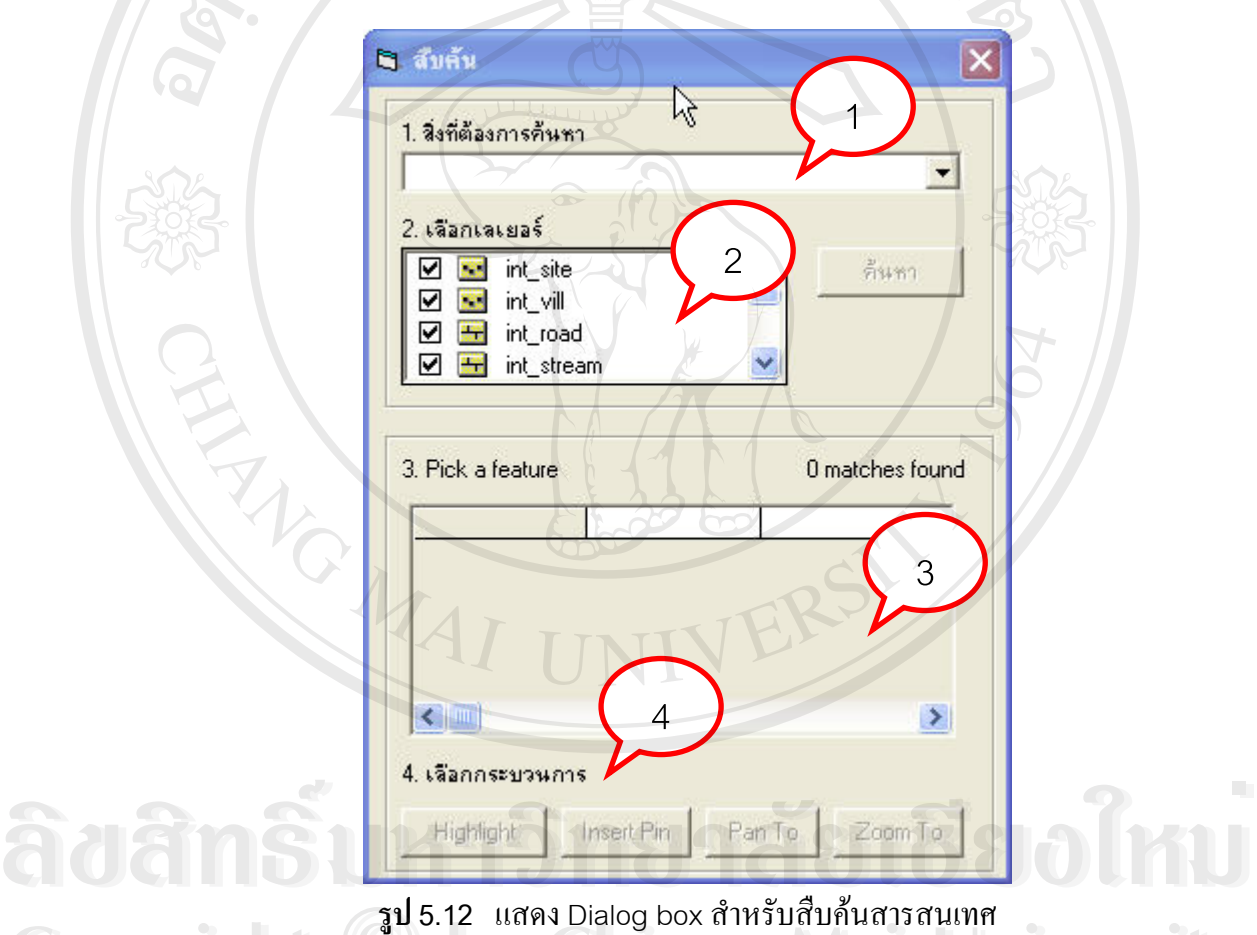

จากรูป 5.14 อธิบายไดดังน **Copyright by Chiang Mai University Copyright by Chiang Mai University**

ี้

ในกระบวนการสืบค้น ประกอบด้วยการแสดงผลดังหมายเลขดังนี้ หมายเลข 1 ชองสําหรับใสขอมูลที่ตองการคนหา ี<br>คำ ที่ ในกระบวนการสืบค้น ประกอบด้วยการแสดงผลดังหมายเลขดังนี้<br>หมายเลข 1 ช่องสำหรับใส่ข้อมลที่ต้องการค้นหา

หมายเลข 2ชองเลือกเลเยอรที่ตองการคนหา

ี้

- หมายเลข 3ชองแสดงผลการคนหา
- หมายเลข 4 สวนกระบวนการสําหรับสารสนเทศที่คนหาได

#### 5.4.10 การแสดงผลขอมูลสารสนเทศภูมิศาสตร

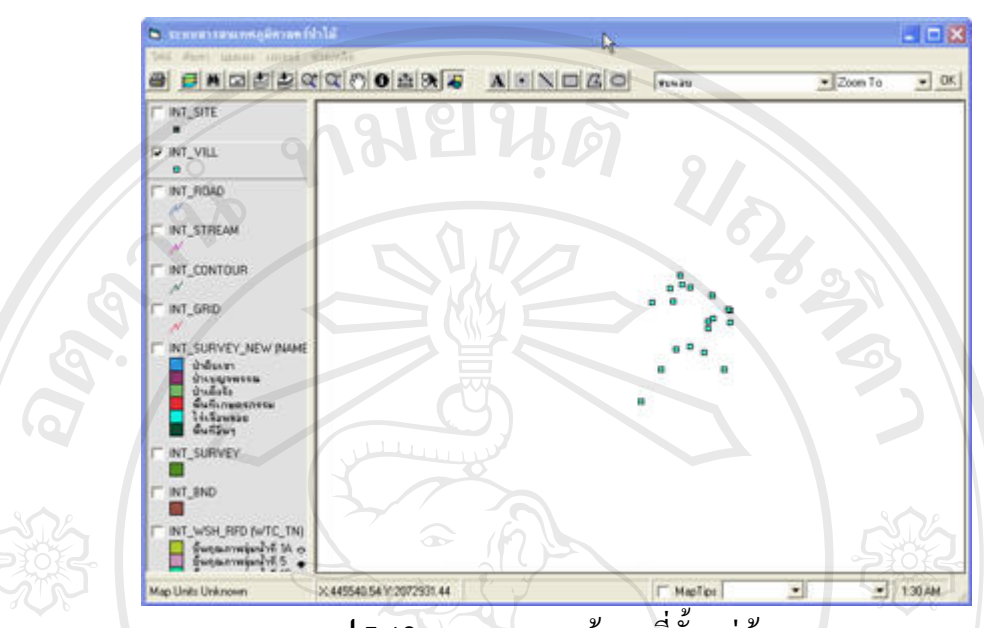

**รูป 5.13** การแสดงผลขอมูลที่ตั้งหมูบาน

เป็นการแสดงผลข้อมูลที่ตั้งของหมู่บ้านต่างๆ ของชาวเขาที่อยู่อาศัยบนอุทยานแห่งชาติดอย อินทนนท์ ซึ่งแสดงผลเป็นจุดที่ตั้งของแต่ละหมู่บ้าน

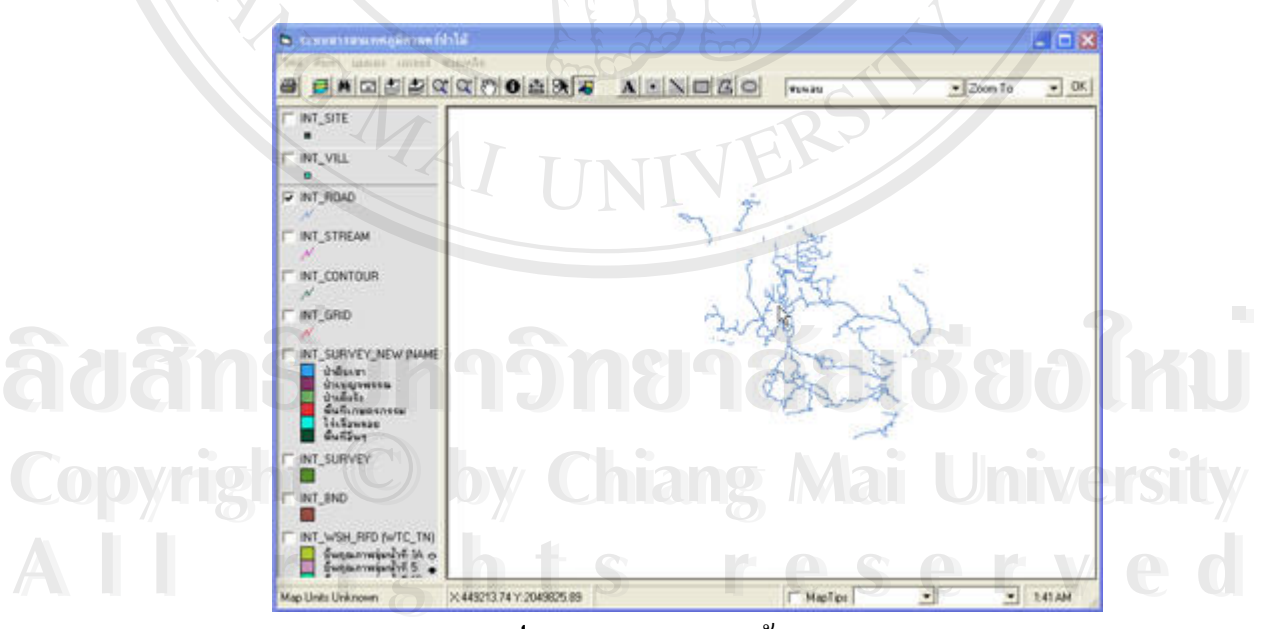

**รูป 5.14** การแสดงผลขอมูลถนน

เป็นการแสดงผลข้อมูลถนนในพื้นที่อุทยานแห่งชาติดอยอินทนท์ แสดงผลข้อมูลเป็นข้อมูล เส้น แสดงทุกเส้นทางในพื้นที่

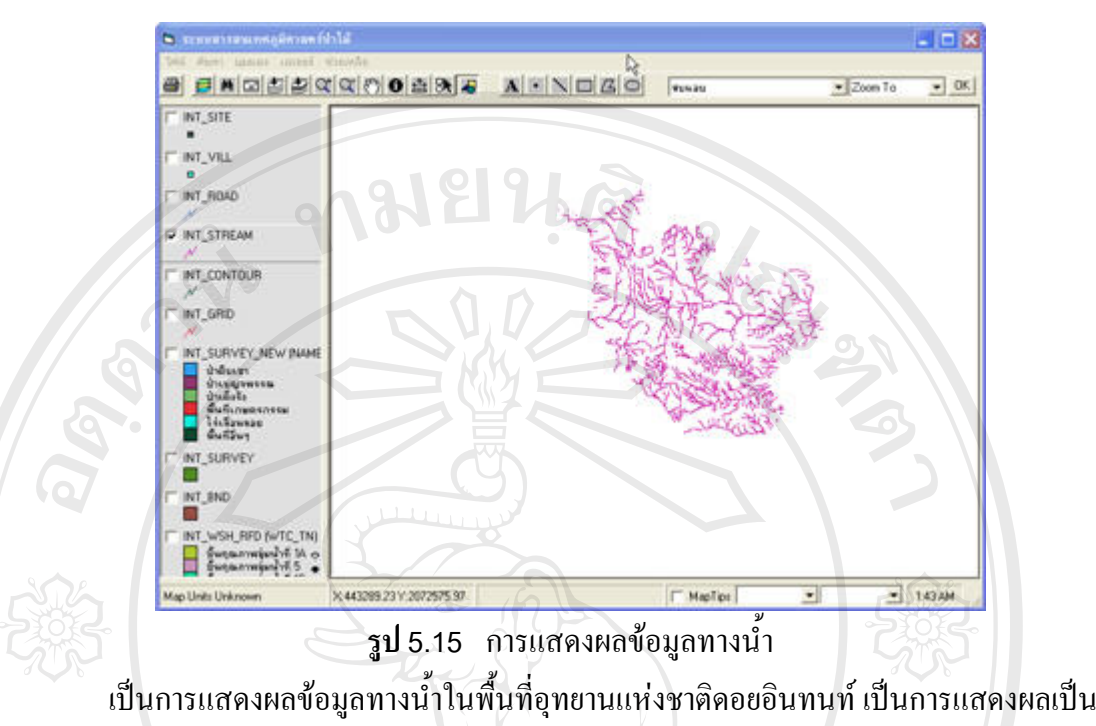

เส้น บ่งบอกถึงทิศทางการไหลรวมของน้ำเมื่อเกิดฝนตก ื่

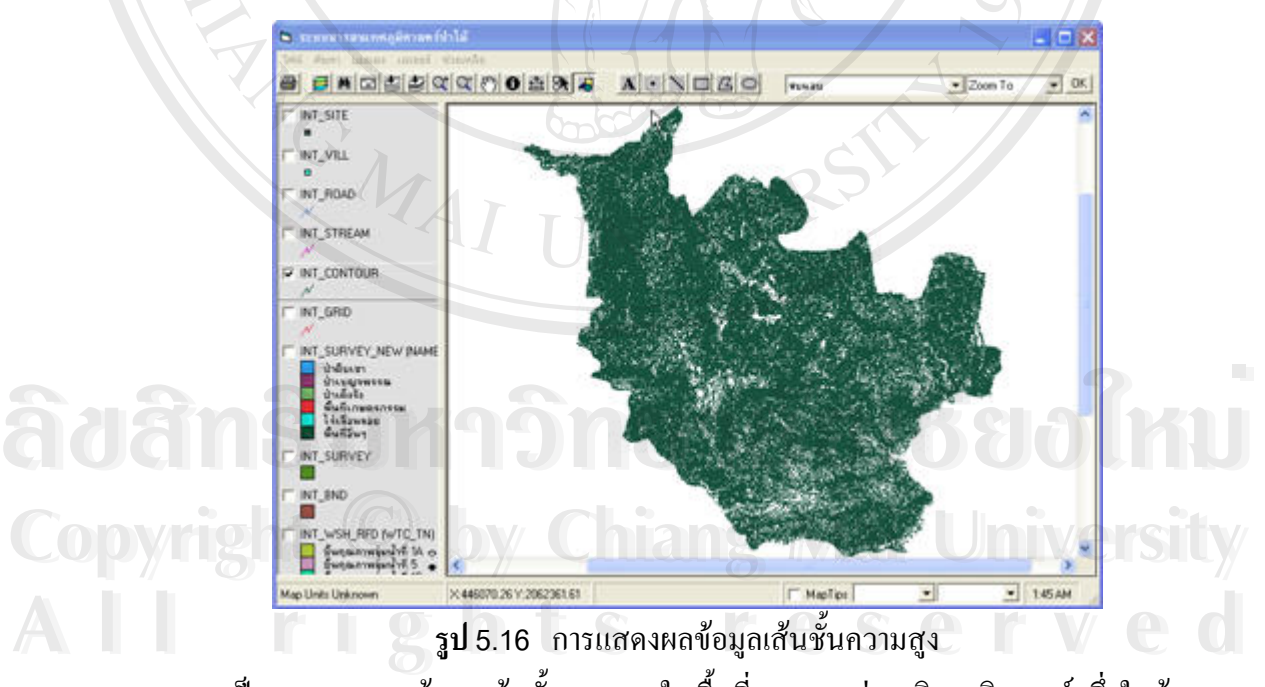

เป็นการแสดงผลข้อมูลเส้นชั้นความสูงในพื้นที่อุทยานแห่งชาติดอยอินทนท์ ซึ่งในข้อมูล ั้ แตละเสนจะมีคาของความสูงกํากับไวดวย

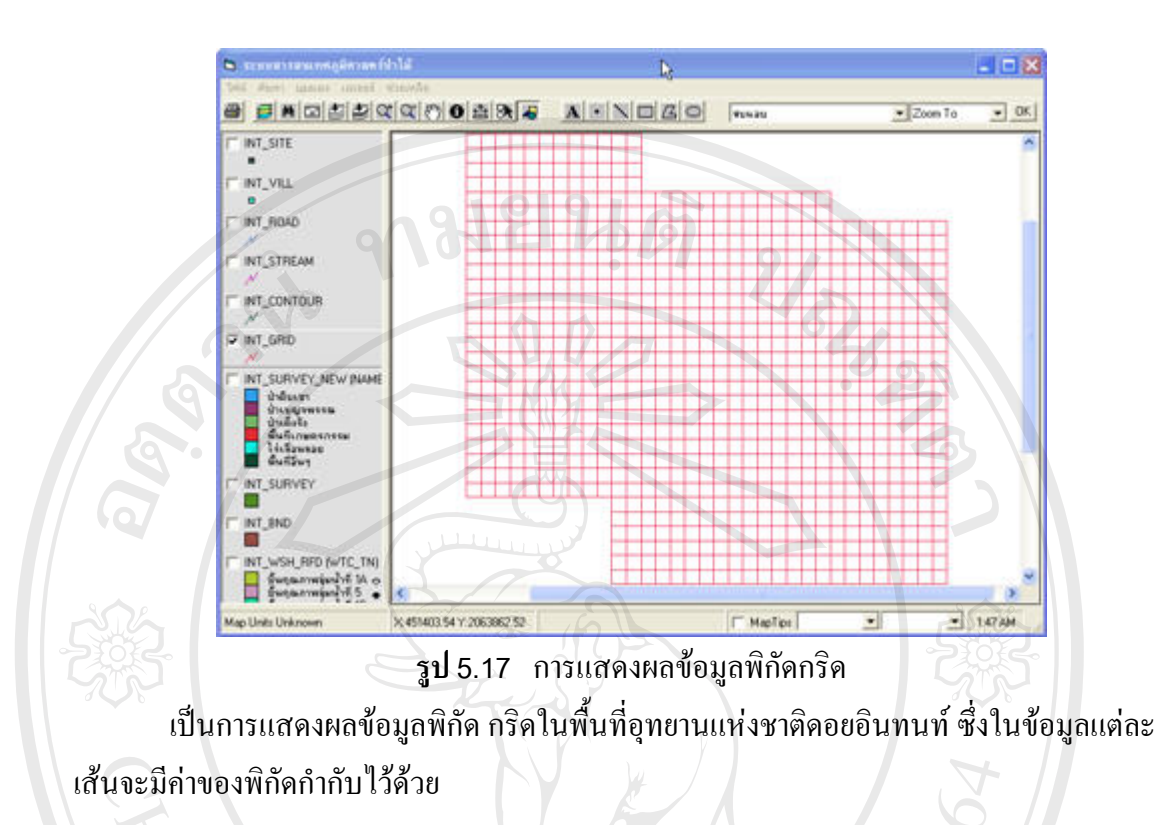

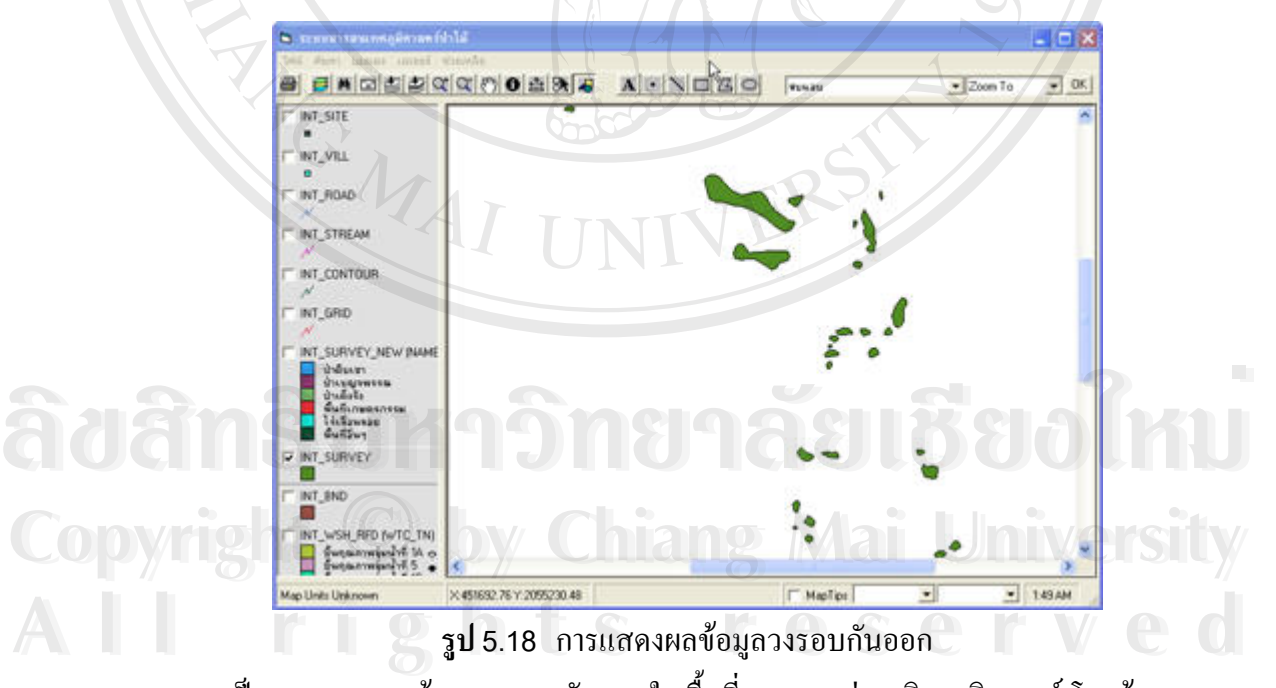

เป็นการแสดงผลข้อมูลวงรอบกันออกในพื้นที่อุทยานแห่งชาติดอยอินทนท์ โดยข้อมูลจะ บอกถึงแนวขอบเขตของพื้นที่ทำกินของชาวบ้านแบ่งออกจากแนวเขตป่า ื้

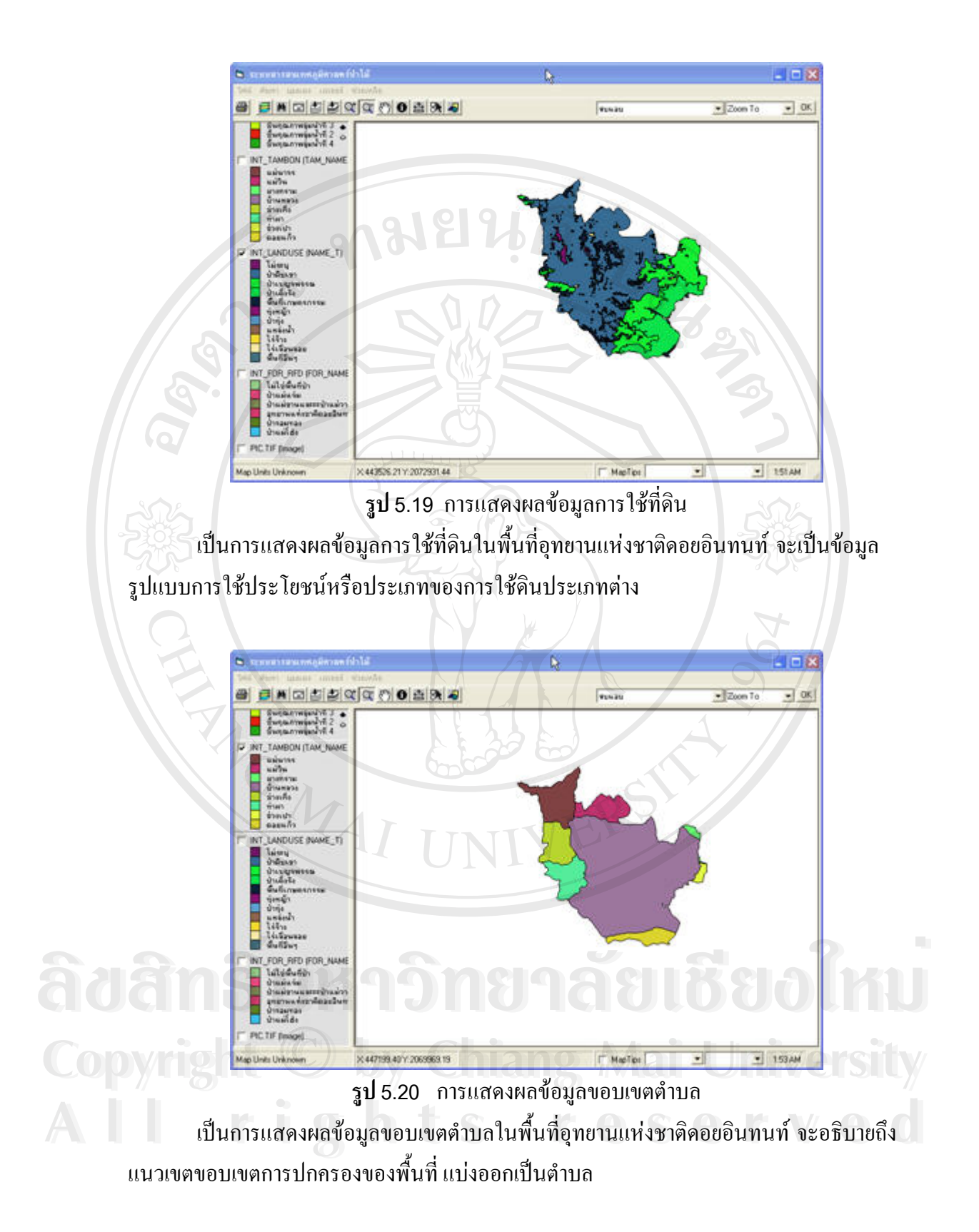

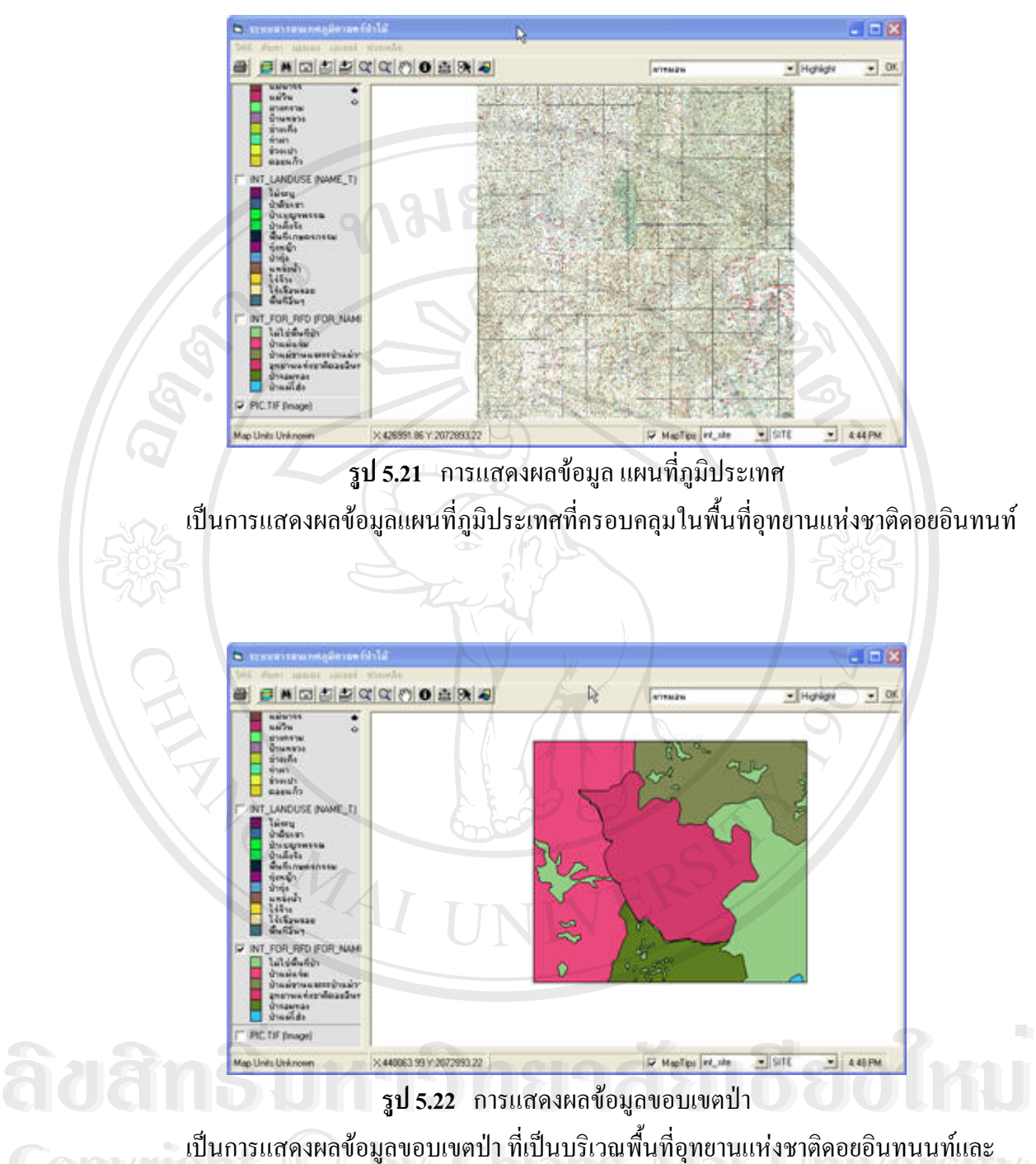

บริเวณพนท ื้ ี่โดยรอบบริเวณอุทยานแหงชาติดอยอินทนนท **Copyright by Chiang Mai University Copyright by Chiang Mai University All rights reserved All rights reserved** 

#### **5.5 การทดสอบการใชงานกับผูใช**

หลังจากการออกแบบส่วนติดต่อผู้ใช้และการจัดการข้อมูลสารสนเทศแล้ว จากนั้นจะทำการ ั้ ทดลองใชงานกับผูใชงาน จากการทดลองใชงานกับผูใชจํานวน 10 คน ประกอบดวย นักศึกษา ภาควิชาภูมิศาสตร์ คณะสังคมศาสตร์ จำนวน 5 คน เจ้าหน้าที่จากหน่วยงานทางด้าน ป่าไม้ ได้แก่ เจ้าหน้าที่จาก สำนักพัฒนาพื้นที่ป่า ที่16 จำนวน 5 คน โดยมีการบันทึกผลการใช้งานจากการสังเกต ี่ ์<br>.<br>. และจากการสัมภาษณโดยผูวิจัย มีผลดังน

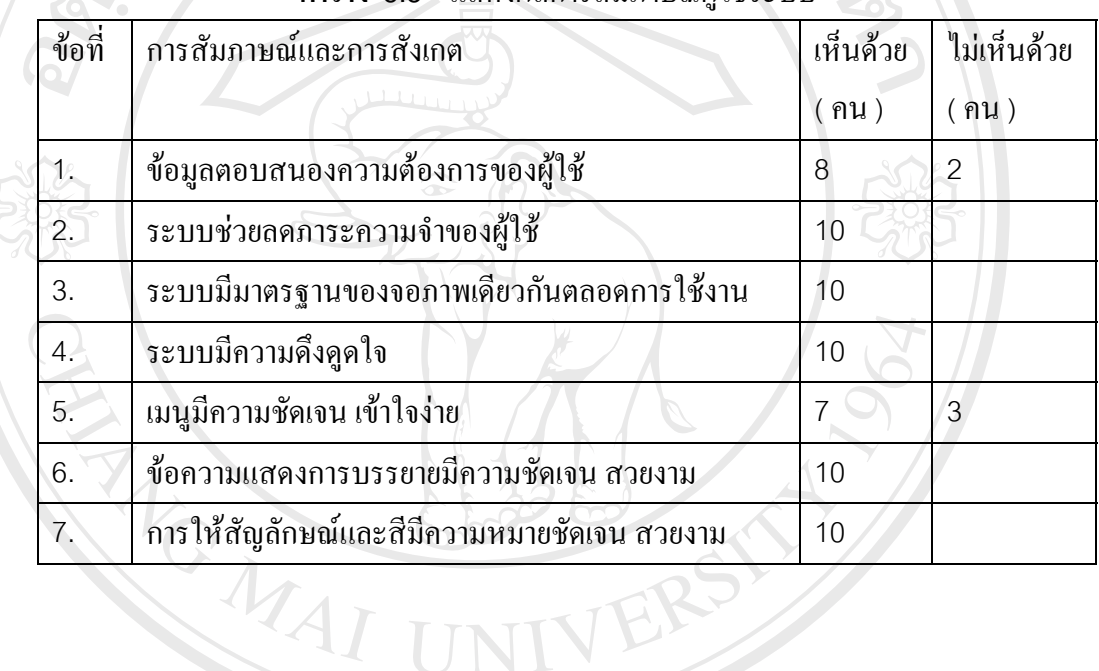

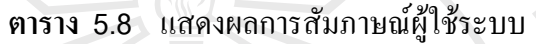

จากการสังเกตการใช้งานของผู้ทดลองใช้งาน ทั้งหมด 10 คน พบว่า ผู้ใช้งานทั้งหมด ั้ สามารถใช้งานระบบ ได้ความรวดเร็ว เพราะว่า เนื่องจากรูปแบบการใช้งานโปรแกรมมีเครื่องมือ ื่ และเมนูการใช้งานที่มีเลือกเหมือนกับโปรแกรม windows และซอฟต์แวร์ ArcView รวมถึงรูปแบบ โปรแกรมมีลักษณะโครงสรางเหมือนกับโปรแกรมมาตรฐานที่ใชงานประมวลผลขอมูลสารสนเทศ ทางภูมิศาสตร์ด้วย จึงทำให้ผู้ใช้งาน มีความเคยชิน และสามารถใช้งานได้อย่างรวดเร็ว ึ่ล เมารถเชง เนระบบ เตความรวดเรว เพราะวา เนองขากรูบแบบการ เชง เน เบรแกรมมเครองมอ<br>และเมนูการใช้งานที่มีเลือกเหมือนกับโปรแกรม windows และซอฟต์แวร์ ArcView รวมถึงรูปแบบ<br>โปรแกรมมีลักษณะ โครงสร้างเหมือนกับโปรแกรมมาตรฐานที่ใช **Copyright by Chiang Mai University Copyright by Chiang Mai University**

จากการสัมภาษณ์ตามตาราง 5.8 ในหัวข้อที่ 1 ซึ่งเป็นการสำรวจว่าข้อมูลที่นำเสนอจาก จากการสัมภาษณ์ตามตาราง 5.8 ในหัวข้อที่ 1 ซึ่งเป็นการสำรวจว่าข้อมูลที่นำเสนอจาก<br>ระบบตรงความต้องการของผู้ใช้หรือไม่ ปรากฏว่าตรงความต้องการใช้งานของผู้ใช้ 8 คน และไม่ ตรงกับความต้องการ 2 คน เนื่องจากข้อมูลสารสนเทศภูมิศาสตร์ป่าไม้ดอยอินทนนท์ นั้นเหมาะ สําหรับหนวยงานทางดานปาไมโดยตรง ซึ่งบางคนก็ไมตรงกับความตองการ

จากการสัมภาษณ์ตามตาราง 5.8 แบบสัมภาษณ์ในหัวข้อที่ 2 ถึงข้อที่ 4 ระบบช่วยลด ิ ภาระการจำของผู้ใช้ พบว่ามีผู้ใช้ 8 ใน 10 คน เห็นว่าระบบมีการลดภาระการจำของผู้ใช้ มาตรฐาน ึการแสดงผลจอภาพเดียวกันตลอดการใช้งาน การมีมาตรฐานเดียวกันตลอดการใช้งานทำให้ไม่เกิด ความสับสนในการใช้งาน ตลอดจนความดึงดูดใจ ในการใช้งาน

จากการสัมภาษณ์ในหัวข้อที่ 5 <sup>–</sup> มีผู้ใช้ 7 <sub>–</sub> คนเห็นว่าเมนูเครื่องมือสื่อความหมายชัดเจนดี ื่  $\ddot{\phantom{a}}$ สวนอีก3 คน เห็นวาเคร องมือตางๆ สื่อความหมายไมชัดเจน ื่

จากการสัมภาษณ์ในหัวข้อที่ 6 และ 7 ในการสำรวจว่าข้อความแสดงการบรรยายมีความ ชัดเจนและสวยงาม และ การให้สัญลักษณ์และสีมีความหมายชัดเจน สวยงาม ผู้ใช้ทั้งหมดต่างให้ ความคิดเห็นวา มีการบรรยายที่ชัดเจนสวยงาม รวมถึงการใหสัญลักษณและสีที่สวยงามเขาใจงาย

### **5.6 การปรับแกระบบตนแบบ**

ในการปรับแก้ระบบนั้นผู้จัดทำได้ยึดตามความต้องการของผู้ใช้เป็นหลัก โดยมีการปรับแก้ ั้ ระบบดังนี้

จากผลการสัมภาษณ์ในหัวข้อ 5.5 ี่1 ขอมูลท ี่ไดจากการคนคืนตอบสนองผูใช ึกลุ่มเป้าหมายทั้ง 8 คนเป็นอย่างดี แต่ความต้องการของผู้ใช้กลุ่มเป้าหมายจำนวน 2 คน ไม่ได้ ้ดำเนินการปรับแก้แต่อย่างใด แต่จะเสนอแนะเป็นแนวทางปฏิบัติต่อไปในหัวข้อ 6.6 ้เรื่อง ขอเสนอแนะและแนวทางในการปรับปรุง

จากผลการสัมภาษณ์ในหัวข้อ 5.5 ข้อที่ 5 เมนูมีความชัดเจน เข้าใจง่าย มีการปรับแก้เมนู ให้สื่อความหมายมากยิ่งขึ้นเพื่อไม่ให้เกิดการสับสนในการเรียกใช้งาน นอกจากนี้ยังมีการเพิ่ม เครื่องมือในการแสดงผลบน ทูลบาร์ เพื่ออำนวยความสะดวกผู้ใช้ตามความต้องการ ื่

**ÅÔ¢ÊÔ·¸ÔìÁËÒÇÔ·ÂÒÅÑÂàªÕ§ãËÁè ÅÔ¢ÊÔ·¸ÔìÁËÒÇÔ·ÂÒÅÑÂàªÕ§ãËÁè Copyright by Chiang Mai University Copyright by Chiang Mai University All rights reserved All rights reserved**

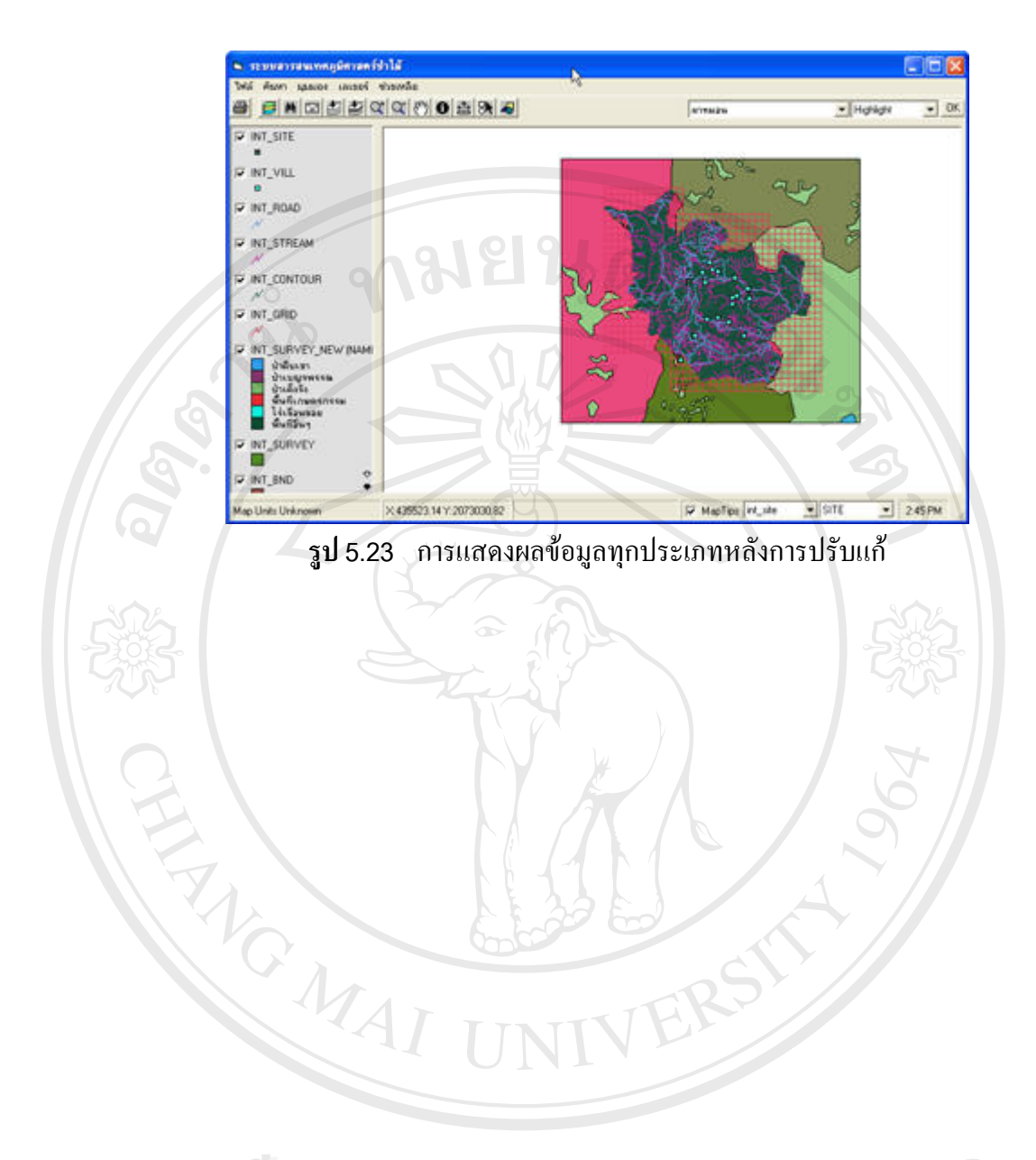

**ÅÔ¢ÊÔ·¸ÔìÁËÒÇÔ·ÂÒÅÑÂàªÕ§ãËÁè ÅÔ¢ÊÔ·¸ÔìÁËÒÇÔ·ÂÒÅÑÂàªÕ§ãËÁè Copyright by Chiang Mai University Copyright by Chiang Mai University All rights reserved All rights reserved**